## How to manage Endpoint Manager extensions

Click 'Settings' > 'Portal Set-up' > 'Extensions Management'

- Extensions are additional software modules that you can add to Endpoint Manager to expand its functionality.
- Each extension can be controlled and managed from the EM interface.

The following extensions are currently available:

- Comodo Client Security Comodo Client Security (CCS) offers complete endpoint protection by combining a powerful antivirus, an enterprise-class packet filtering firewall, an advanced host intrusion prevention system (HIPS), and a containment feature which isolates all unrecognized files in a secure, virtual environment. CCS can be installed on endpoints from the 'Devices' interface.
  - See this wiki page for help to remotely install CCS on Windows devices

Once installed, CCS can be configured for optimal security by applying configuration profiles.

- See this page for help with profiles for Windows devices.
- Remote Control by ITarian The remote control app lets you take control of managed Windows and Mac endpoints over a remote desktop connection. This allows you to solve issues, install third-party software, run system maintenance and more.
  - See this page for help to use the remote control application.

## **Enable or disable extensions**

- Login to Comodo One / Dragon
- Click 'Applications' > 'Endpoint Manager'
- Click 'Settings' > 'Portal Set-Up'
- Click the 'Extensions Management' tab

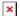

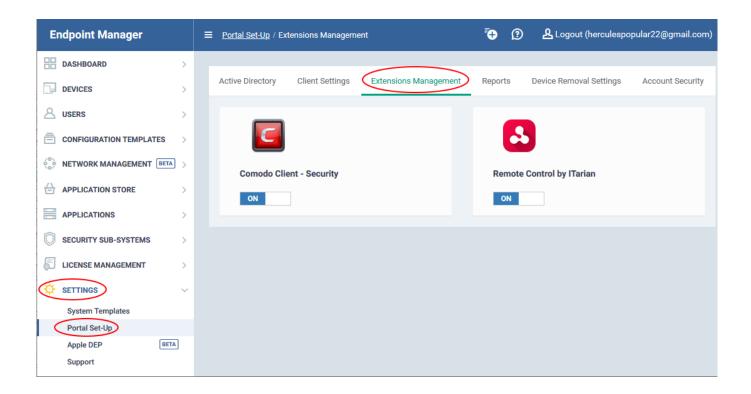

- Use the switches to enable or disable an extension.
- Only extensions that are enabled will be available in the 'Device Management' interface.